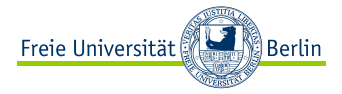

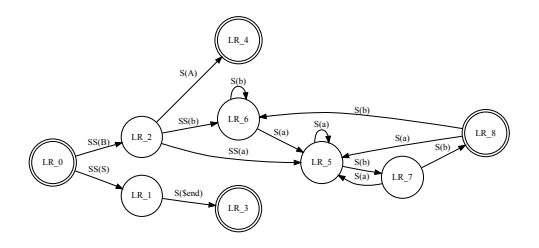

Graphen visualisieren mit Graphviz Eine Einführung

Tobias G. Pfeiffer Freie Universität Berlin, SplineTalks

<span id="page-0-0"></span>26. April 2010

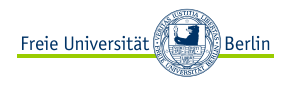

# [Einführung](#page-2-0)

[Was ist das Thema und warum ist es interessant?](#page-3-0) [Verschiedene Lösungsansätze](#page-5-0)

## [Graphviz](#page-7-0)

[Grundlagen](#page-8-0) **[Attribute](#page-11-0)** [Node-Attribute](#page-11-0) [Edge-Attribute](#page-15-0) [Graph-Attribute](#page-19-0) [Fortgeschrittene Verwendung](#page-21-0) [Strukturierte Node-Labels](#page-21-0) T<sub>E</sub>X-Code in Labels [Verschiedene Layout-Algorithmen](#page-27-0)

## [Beispiele aus der Praxis](#page-29-0)

<span id="page-2-0"></span>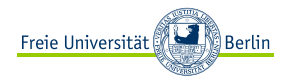

# [Einführung](#page-2-0)

## [Was ist das Thema und warum ist es interessant?](#page-3-0) [Verschiedene Lösungsansätze](#page-5-0)

#### [Graphviz](#page-7-0)

[Grundlagen](#page-8-0) **[Attribute](#page-11-0)** [Node-Attribute](#page-11-0) [Edge-Attribute](#page-15-0) [Graph-Attribute](#page-19-0) [Fortgeschrittene Verwendung](#page-21-0) [Strukturierte Node-Labels](#page-21-0) T<sub>E</sub>X-Code in Labels [Verschiedene Layout-Algorithmen](#page-27-0)

## [Beispiele aus der Praxis](#page-29-0)

<span id="page-3-0"></span>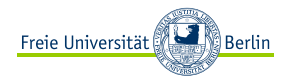

# $\blacktriangleright$  Gegeben: Graph  $G = (V, E)$

- $\triangleright$  V Knoten, z. B.  $\{u, v, w\}$
- E Kanten, z. B.  $\{u, v\}$ ,  $\{v, w\}$
- **<sup>É</sup>** Variationen: gerichtet/ungerichtet, mit/ohne Schleifen, mit/ohne Mehrfachkanten, . . .

# **É** Aufgabe: grafische Darstellung

- **<sup>É</sup>** Struktur wird erkennbar
- **<sup>É</sup>** ästhetisch ansprechend
- **<sup>É</sup>** besondere Hervorhebungen möglich

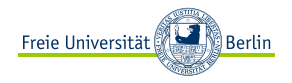

Häufig extrinsisch motiviert (Übungszettel!):

- ► "Zeichne den Graphen/Automaten/..."
- **É** "Visualisiere die Breitensuche"
- **É** . . .

In allen anderen Fällen:

Zentrales Anliegen: Struktur visualisieren

Beispiele:

- **É** Was ist die Wurzel von diesem Baum?
- ► Wo gibt es Cluster?
- ► Wie weit sind zwei Knoten voneinander entfernt?

# Graphen selbst zeichnen mit GUI-Programmen

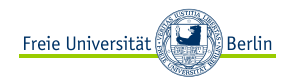

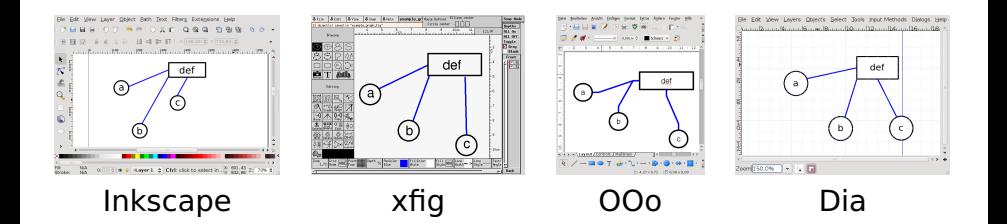

**+** genaue Umsetzung des Wunschlayouts

 $+$  GUI

- **−** nicht automatisierbar
- **−** Graph-Layout muss selbst bestimmt werden
- <span id="page-5-0"></span>**−** "große" Graphen nicht umsetzbar

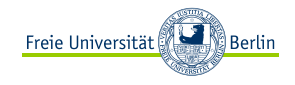

# Graphen zeichnen lassen

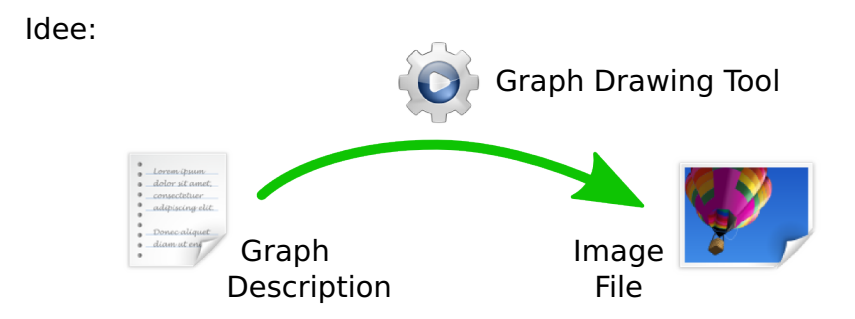

- **+** hochgradig scriptbar
- **+** Layout wird von Algorithmus berechnet
- **+** konsistentes Erscheinungsbild
- **−** viel Trial-and-Error
- **−** Vorstellungen evtl. nicht zu 100 % umsetzbar

<span id="page-7-0"></span>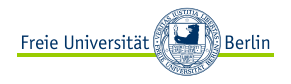

## [Einführung](#page-2-0)

[Was ist das Thema und warum ist es interessant?](#page-3-0) [Verschiedene Lösungsansätze](#page-5-0)

## [Graphviz](#page-7-0)

[Grundlagen](#page-8-0) **[Attribute](#page-11-0)** [Node-Attribute](#page-11-0) [Edge-Attribute](#page-15-0) [Graph-Attribute](#page-19-0) [Fortgeschrittene Verwendung](#page-21-0) [Strukturierte Node-Labels](#page-21-0) T<sub>E</sub>X-Code in Labels [Verschiedene Layout-Algorithmen](#page-27-0)

## [Beispiele aus der Praxis](#page-29-0)

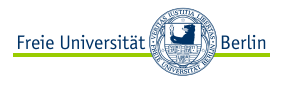

Graphviz

- **É** verarbeitet Dateien in der DOT-Sprache
- ► erzeugt Bilder in verschiedenen Formaten

# Grundlegender Aufbau:

```
graph meinGraph {
  // Graph-Attribute
  key = value;
  // Nodes
  node [key=value];
  node1;
  node2 [key=value];
  // Edges
  edge [key=value];
  node1 -- node2 [key=value];
  node1 -- node3;
}
```
Übersetzung:

PROG -TFORMAT INFILE > OUTFILE

- ► PROG: eins aus {dot, circo, twopi, fdp, neato} (je nach Layout-Algorithmus)
- ► FORMAT: eins aus {png, ps, svg, . . . } oder xlib für eine Live-Ausgabe im Fenster
- <span id="page-8-0"></span>**<sup>É</sup>** INFILE, OUTFILE: (klar)

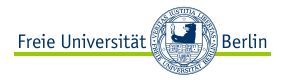

```
graph html {
  html;
  head;
  body;
  html -- head;
  head -- title;
  head -- meta;
  html -- body;
  body -- h1;
  body -- p;
  body -- span;
}
```
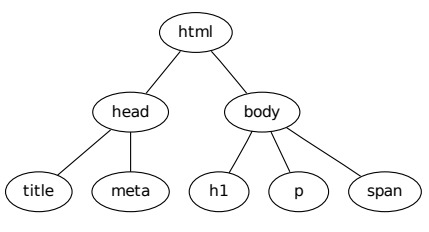

Erzeugt mit: dot -Tpdf html.dot > html.pdf

- **É** PDF-Datei enthält den Standard-Font (hier: DejaVu Sans)
- **<sup>É</sup>** Achtung: -Tps und epstopdf betten keinen Font ein **→** Times-Roman wird verwendet

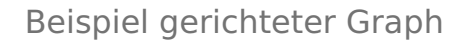

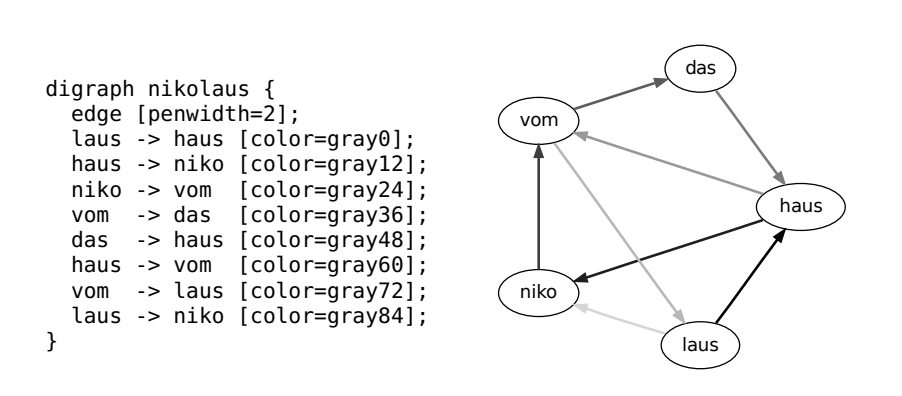

Erzeugt mit: circo -Tpdf nikolaus.dot > nikolaus.pdf

Marlin and a

Freie Universität

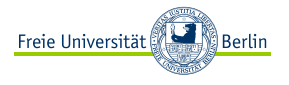

# Nodes: Beschriftung

- **<sup>É</sup>** label (string): Beschriftung (UTF-8!)
- ► fontname (string), fontsize (int): (klar)
- **<sup>É</sup>** fontcolor (colorstring): Schriftfarbe als #RRGGBB oder X11-Farbname

```
graph html {
  node [fontname="Helvetica"];
  html [label="HTML-\nWurzel",
        fontcolor="sienna"];
  head [label="Kopf",fontcolor="#FF0000"];
  body [label="Körper",fontname="Purisa"];
  html -- head; head -- title;
  html -- body; body -- span; body -- p;
}
```
<span id="page-11-0"></span>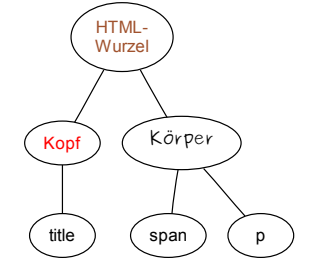

Vorsicht bei Schriften:

- ► pdf und Bitmap-Formate: Ersteller muss Font kennen
- ► svg und ps: Betrachter muss Font kennen

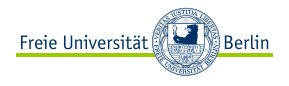

- ► shape (string): Form (> 30 verfügbar)
- **<sup>É</sup>** width (float), height (float): Minimalgröße, in Inches (?)
- ► fixedsize (bool): setzt width und height auch als Maximalgröße

```
graph html {
  html [shape="box",width=2];
  head [shape="plaintext"];
  extralongbody [shape="egg",
        width=1,fixedsize=true];
  title [shape="folder"];
  p [shape="point"];
  span [shape="circle"];
  html -- head; html -- extralongbody;
  head -- title; extralongbody -- span;
  extralongbody -- p;
}
```
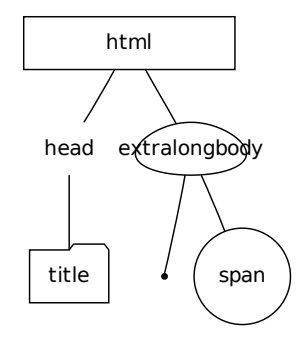

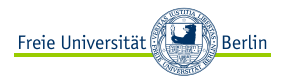

# Nodes: Farben und Bilder

- **<sup>É</sup>** color (colorstring): Farbe der Kontur
- **<sup>É</sup>** fillcolor (colorstring): Farbe der Füllung, falls style=filled
- **<sup>É</sup>** image (filename): Hintergrundbild
- **<sup>É</sup>** imagescale (string): skaliert Bild auf Nodegröße, falls fixedsize=true (true: uniform, height/width: nur in Höhe/Breite, both: beides)

```
graph html {
 html;
  node [shape="circle",image="circle.png",
    fontcolor="white"];
 head;
  body [scaleimage=true,fixedsize=true];
  node [color="blue",fillcolor="red",
    style="filled",image=""];
  html -- head; head -- title;
  html -- body; body -- span; body -- p;
}
```
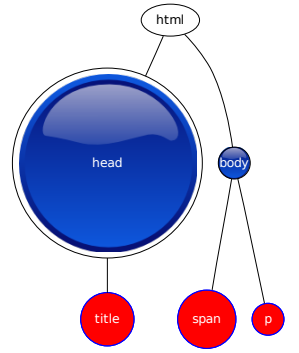

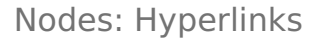

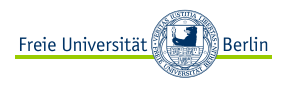

- **<sup>É</sup>** URL (string): Ziel des Hyperlinks
- ► in svg- und ps- und mit epstopdf erzeugten pdf-Dateien ergibt das Links (funktioniert nicht mit -Tpdf)

```
graph html {
  html [URL="http://www.w3.org/..."];
  head;
  body [URL="http://www.w3.org/..."];
  html -- head; head -- title;
  html -- body; body -- span;
  body -- p;
}
```
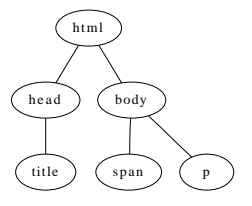

# Postscript-Ausgabe:

```
[ /Rect [ 44 144 110 180 ]
  /Border [ 0 0 0 ]
 /Action << /Subtype /URI /URI
            (http://www.w3.ora/TR/...)>/Subtype /Link
/ANN pdfmark
```
## SVG-Ausgabe:

```
<a xlink:href="http://www.w3.org/TR/..."
 xlink:title="html">
<ellipse style="..." />
<text ...>html</text>
</a>
```
**F** (offenbar) entfernt LATEX die Links in pdf-Dateien beim Einbinden. . .

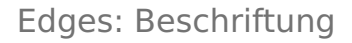

<span id="page-15-0"></span>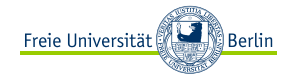

#### **É** Attribute wie bei Nodes

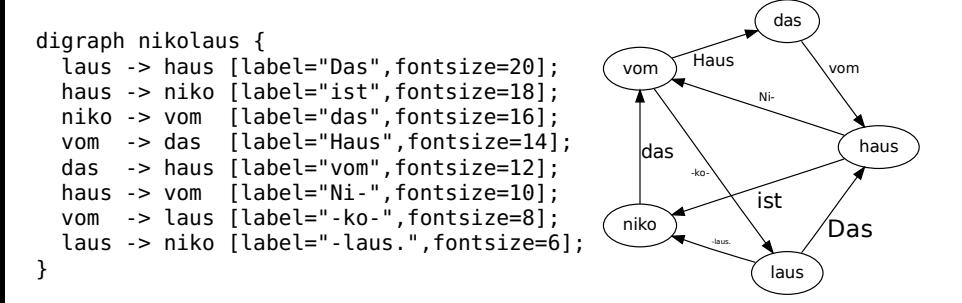

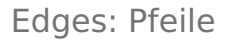

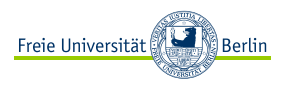

- **<sup>É</sup>** dir (string): bestimmt, ob Pfeilspitzen gezeichnet werden (forward, back, both, none)
- **<sup>É</sup>** arrowhead, arrowtail (string): Typ der Pfeilspitze (9 primitive Typen, 1 544 761 Variationen)
- **<sup>É</sup>** arrowsize (float): Größe der Pfeilspitze

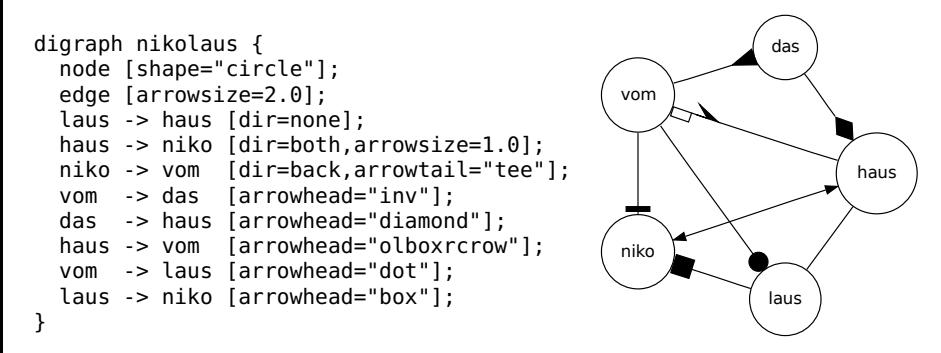

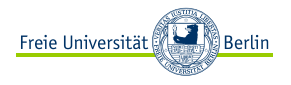

- **<sup>É</sup>** penwidth (float): Linienstärke
- **<sup>É</sup>** color (colorstring): Linienfarbe; color1:color2:...:colorN für mehrere Farben
- ► style (string): Linienstil (solid, dashed, dotted, invis)

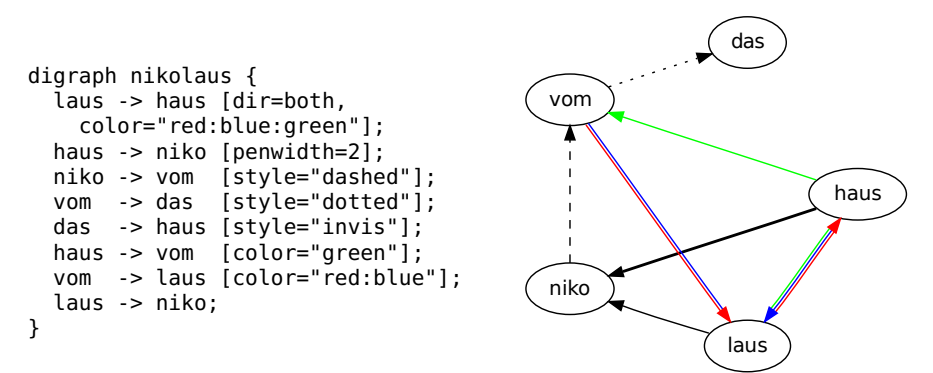

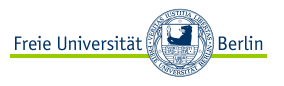

- **<sup>É</sup>** headlabel, taillabel (string): setzen Label am Anfang bzw. Ende der Kante
- **<sup>É</sup>** headURL, tailURL, labelURL (string): setzen Links auf URL über diese Label
- **<sup>É</sup>** headtooltip, tailtooltip (string): Mouseover-Text

```
digraph urltest {
  source -> sink
    [headlabel="OUT",
     headURL="http://www.sink.net",
     headtooltip="Down the drain",
     taillabel="IN",
     tailURL="http://www.source.net",
     tailtooltip="May the source be
        with you",
     label="Flow",
     labelURL="http://www.flow.net"];
}
```
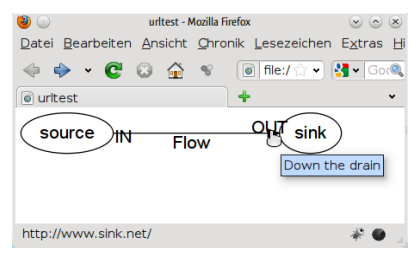

<span id="page-19-0"></span>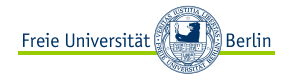

- ► für dot sind Parameter am anschaulichsten
- **<sup>É</sup>** ranksep (float): Minimalabstand zwischen Baum-Ebenen
- **<sup>É</sup>** rankdir (string): Ausrichtung des Baums (TB, BT, LR, RL)

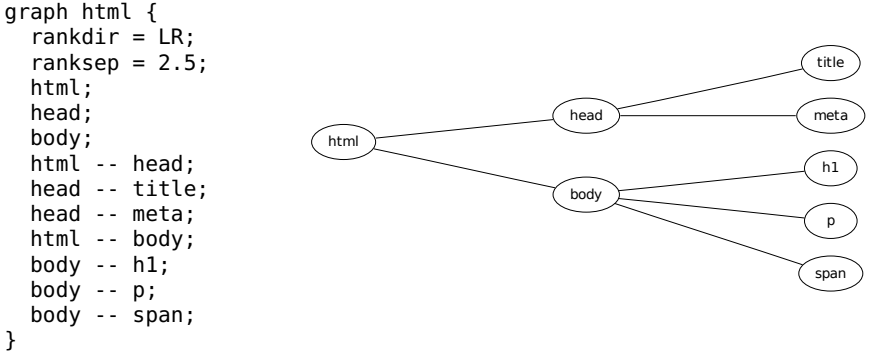

► viele Algorithmen-spezifische Parameter: K, epsilon, maxiter, levels, ...

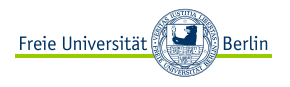

- **<sup>É</sup>** margin (float,float): Abstand zum Bildrand
- ► bgcolor (colorstring): Hintergrundfarbe
- **<sup>É</sup>** dpi (float): Auflösung für Bitmap-Bildformate
- ► orientation (string): Drehung des Graphen
- **<sup>É</sup>** viewport (string): gewünschten Ausschnitt angeben

**É** . . .

<span id="page-21-0"></span>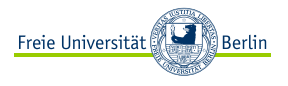

- **É** Node-Labels können noch mehr Struktur erhalten
- **<sup>É</sup>** spezielle Labels mit Node-Shape record:
	- **<sup>É</sup>** | leitet neues Feld ein
	- **<sup>É</sup>** {...} enthält verschachtelte Felder

```
graph record {
  node [shape=record];
  switch [label="{Switch | {p0 | p1 | p2}}"];
  struct [label="hello\nworld |\{\ b | \{c|d|e\} | f\} | g | h"];
}
```
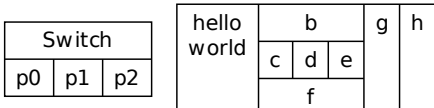

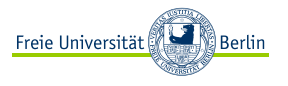

- **É** Node-Labels können noch mehr Struktur erhalten
- **<sup>É</sup>** spezielle HTML-ähnliche Labels: nicht label="...", sondern label=<...> verwenden
- **► Elemente: <table>, <tr>, <td>, <font>, <br>, <img>**

```
graph record {
  router [shape=hexagon,label=<
<table>
<tr><td colspan="2">Router</td></tr>
<tr><td colspan="2">FW <font color="red">
  v1.23b</font></td></tr>
<tr><td>ext_if<br/>87.56...</td>
  <td>int_if<br/>10.0...</td></tr>
</table>
>];
}
```
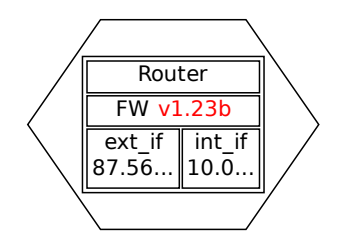

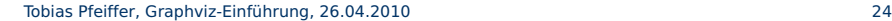

## Kanten zwischen Ports

- **<sup>É</sup>** Ports von record- oder HTML-Nodes können Namen erhalten:
	- **<sup>É</sup>** record: ...|<portname> content|...
	- ► HTML: ...<td port="portname" >content</td>...
- **É** Kanten zwischen Ports möglich, optional mit "Andockrichtung"  $(n, nw, w, \ldots)$

```
graph network {
  router [shape=hexagon,label=< [...] <tr>
  <td port="extif">ext_if<br/>87.56...</td>
  <td port="intif">int_if<br/>10.0...</td>
  \langle/tr> [...] >];
  switch [shape=record,
    label="Switch |{<p0> p0 |<p1> p1 |<p2> p2}"];
  internet [label="THE INTERNET"];
  internet -- router:extif:w;
  router:intif:e -- switch:p0;
  switch:p2:e -- laptop;
  switch:p1:e -- desktop;
}
```
desktop

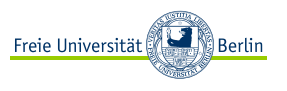

Router FW v1.23b ext\_if 87.56... int\_if 1 ก กิ

THE INTERNET

Switch  $\log$ p1 p2

<span id="page-24-0"></span>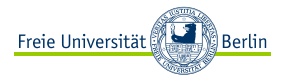

- ► Oft möchte man T<sub>E</sub>X-Code in Node-Labels verwenden
- **É** Idee: zeichne Graphen (statt Postscript, SVG o. ä.) mit T<sub>F</sub>X-Makros (z. B. pstricks oder pgf/tikz)
- ► dot2tex liest DOT-Daten und schreibt T<sub>E</sub>X-Code
	- dot2tex --autosize -t raw
		- --prog PROG [--figonly] INFILE > OUTFILE
		- ► PROG: eins aus {dot, circo, twopi, fdp, neato}
		- **<sup>É</sup>** --figonly: schreibt nur Bild-Umgebung, kein komplettes LATEX-Dokument
		- **<sup>É</sup>** INFILE, OUTFILE: (klar)
		- **<sup>É</sup>** --autosize: Node-Größen an veränderten Inhalt anpassen
		- ► -t raw: Node-Labels als T<sub>F</sub>X-Code interpretieren
- **Entscheidung: Graphen als T<sub>E</sub>X-Code oder Bilddatei in** eigenes Dokument einbinden?

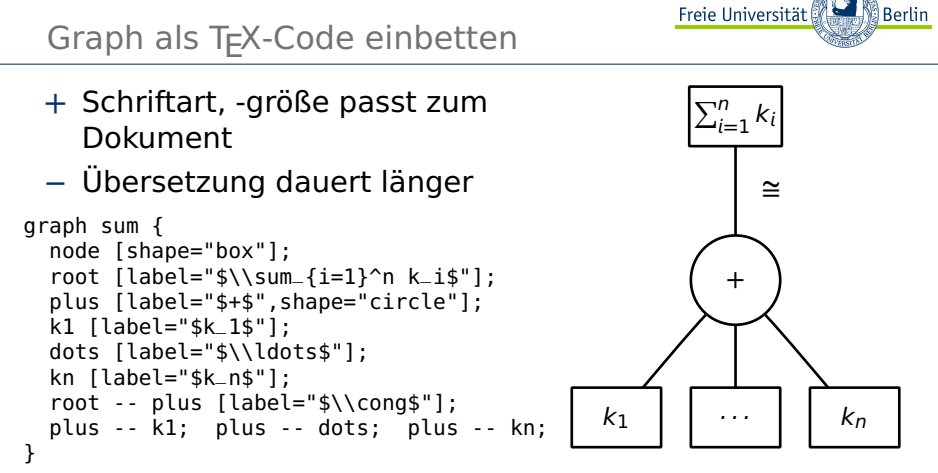

- ► Übersetzen mit dot2tex --autosize -t raw --figonly --prog dot sumtree.dot > sumtree.tex
- **<sup>É</sup>** Einbinden mit \input{sumtree}
- **E** Skalieren im DOT- oder im eingebundenen TEX-File

# Graph als Standalone-Datei einbetten

- **<sup>É</sup>** Idee: von dot2tex erstellte LATEX-Datei kompilieren, als Bild einbinden
- **+** Bild existiert unabhängig vom Dokument
- **−** Schriftart passt evtl. nicht, -größe skaliert mit Bild
	- **<sup>É</sup>** Übersetzen mit dot2tex --autosize -t raw --prog dot sumtree.dot > sumtree2.tex; pdflatex sumtree2.tex
	- **<sup>É</sup>** Einbinden mit \includegraphics{sumtree2}
	- **<sup>É</sup>** Skalieren über \includegraphics-Parameter

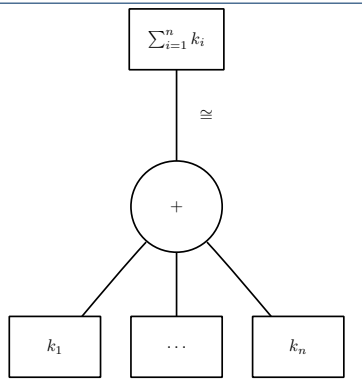

Freie Universität

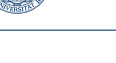

ါ Berlin

<span id="page-27-0"></span>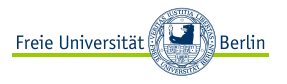

Auszüge aus der Manpage:

- ► "dot draws directed graphs. It works well on DAGs and other graphs that can be drawn as hierarchies."
- ► "twopi draws graphs using a radial layout. Basically, one node is chosen as the center and put at the origin. The remaining nodes are placed on a sequence of concentric circles centered about the origin"
- ► "circo draws graphs using a circular layout. The tool identifies biconnected components and draws the nodes of the component on a circle."
- ► "fdp draws undirected graphs using a 'spring' model."
- **<sup>É</sup>** "neato draws undirected graphs using 'spring' models."

# Vergleich der Layout-Algorithmen

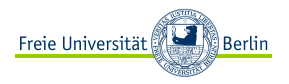

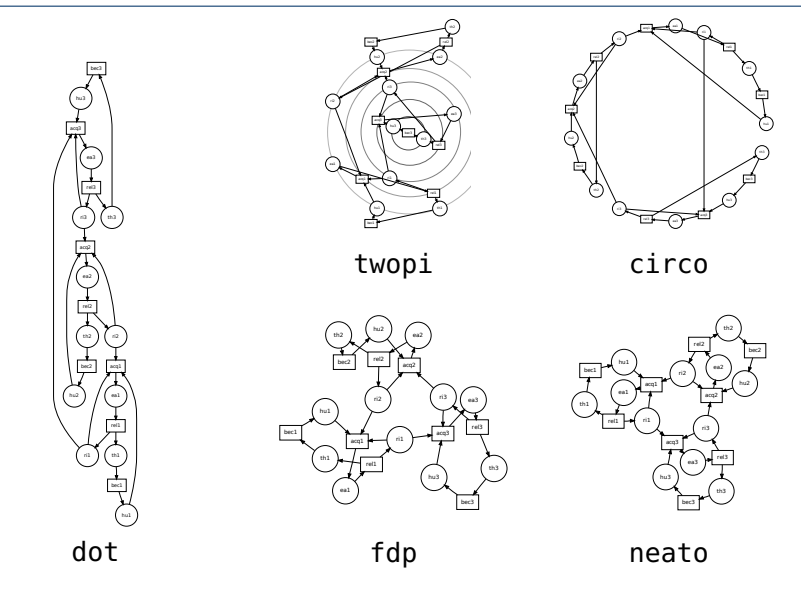

<span id="page-29-0"></span>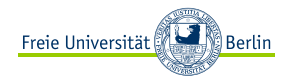

## [Einführung](#page-2-0)

[Was ist das Thema und warum ist es interessant?](#page-3-0) [Verschiedene Lösungsansätze](#page-5-0)

## [Graphviz](#page-7-0)

[Grundlagen](#page-8-0) **[Attribute](#page-11-0)** [Node-Attribute](#page-11-0) [Edge-Attribute](#page-15-0) [Graph-Attribute](#page-19-0) [Fortgeschrittene Verwendung](#page-21-0) [Strukturierte Node-Labels](#page-21-0) T<sub>E</sub>X-Code in Labels [Verschiedene Layout-Algorithmen](#page-27-0)

## [Beispiele aus der Praxis](#page-29-0)

# GTI-/ALP-/Graphentheorie-Übungszettel

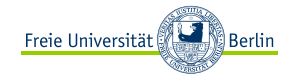

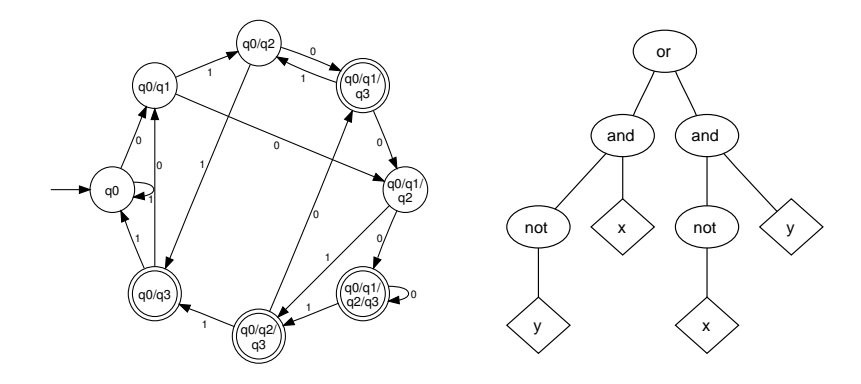

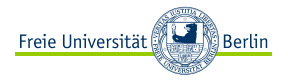

# Definitionsbaum

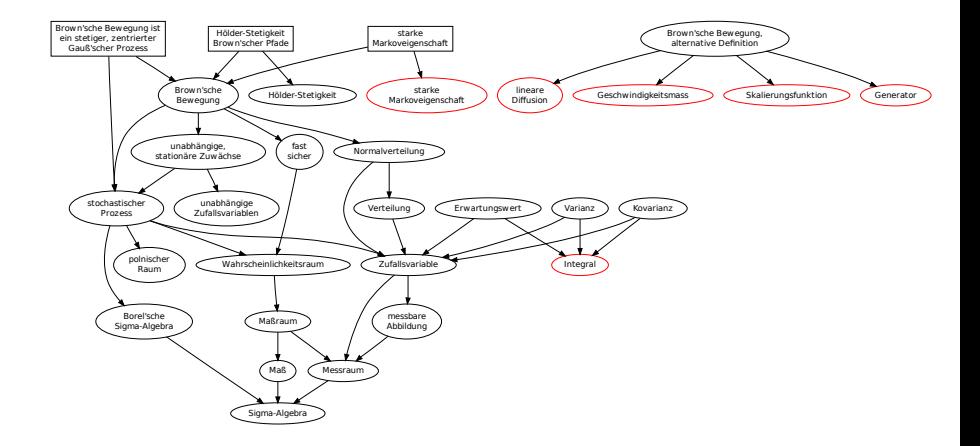

# Soziales Netzwerk

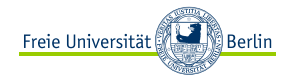

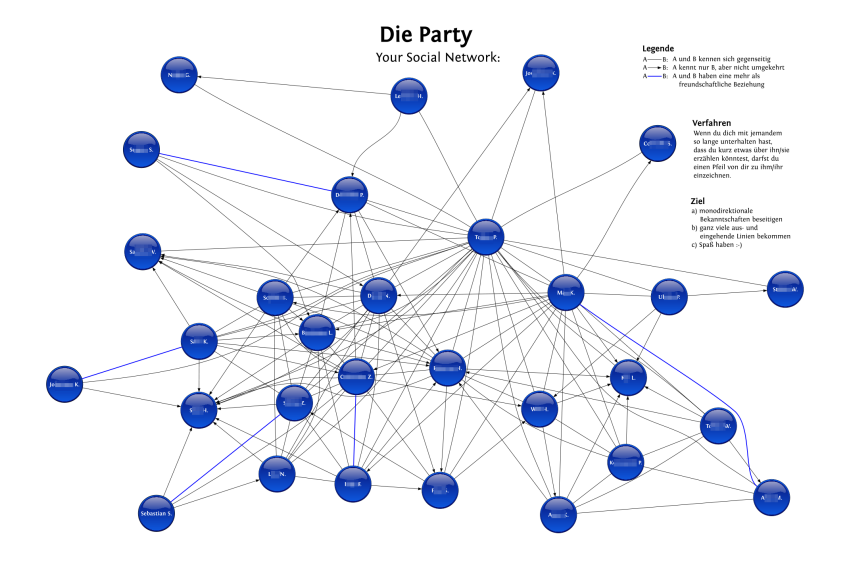

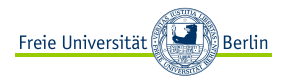

# Fragen?